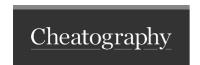

# FB Cheat Sheet by ethiraj via cheatography.com/177312/cs/37022/

# Flashblade

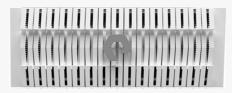

| Blade commands                                                                                                    |                                                                                |
|----------------------------------------------------------------------------------------------------|--------------------------------------------------------------------------------|
| Commands                                                                                                    | Description                                                                    |
| pureblade list                                                                                                    | To list the blades in FB                                                       |
| purehw listspec                                                                                                    | To show the blade serial number                                                |
| hal-show -e /local   jq '.family, .id, .asy, .desc'                                                                                                  | To show blade type and model                                                   |
| hal-eeprom -e /local/eeprom/id -r   jq .                                                                                                    | To show blade serial number and Node ID                                        |
| fbdiag wait-helper -v -n1.3                                                                                                    | To verify Process status in blade                                              |
| rpc.py blades_available   jq .   egrep "ir.*8001 cluster_id"                                                                                         | To verify blade in cluster geometry                                            |
| exec.py -n\$chassisNum.\$bladeNum "ir_version   grep build"                                                                                          | To verify the Blade Purity / Build version                                     |
| exec.py -nx sudo netstat -anot   grep <client_ip:port></client_ip:port>                                                                              | To verify any connections to blade                                             |
| sudo supervisorctl status nfsd                                                                                                    | verify NFS is running on the blade                                             |
| fbdiag nfs-health-checkmgmt-vip ch1-fb1   grep -c "running on server"                                                                                | To verify any authority running on the blade                                   |
| nfs_control.py -n\$chassisNum.\$bladeNum stop -v                                                                                                    | Stop NFS on the blade                                                          |
| nfs_control.py -n\$chassisNum.\$bladeNum start -v                                                                                                    | Start NFS on the blade                                                         |
| purehw setattridentify on CH\$chassisNum.FB\$bladeNum                                                                                                | Turn on Locator LED on blade                                                   |
| purehw setattridentify off CH\$chassisNum.FB\$bladeNum                                                                                               | Turn off locator LED on blade                                                  |
| puregrep -E "is_evacuating changed to true start evacuation" .fb/nfs.log                                                                             | To check when Evac started on the blade <pre><run from="" fuse=""></run></pre> |
| puregrep -E "Calling blade removal RPC blades observed geom change" [af]m?/platform.log                                                              | To check when Evac completed on the blade <run from="" fuse=""></run>          |
| date; fbupgrade power-ctl -v -nc.b cycle                                                                                                    | Powercycle the blade                                                           |
| hal-show -e /local/temperatureheaders name endpoint value units                                                                                      | How to check Blade temperature                                                 |
| Isblk                                                                                                    | How to check Blade filesystem usage                                            |
| sudo smartctl -i /dev/sda                                                                                                    | How to check Blade SSD information                                             |
| sudo dmidecode -t 17                                                                                                    | How to check Blade DIMM information                                            |
| date; exec.py -n1-2,4-11,13,14 'time=date +%H:%M:; zgrep "\$time.counter.S3.*allocated_aus" /logs/nfs.log'   awk ' $a=a+12;b=b+13$ END $print a,b$ ' | To check EVAC is Progressing or not , Run twice at 10 second interval          |

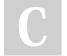

By ethiraj cheatography.com/ethiraj/

Not published yet. Last updated 4th May, 2023. Page 1 of 6. Sponsored by **ApolloPad.com**Everyone has a novel in them. Finish
Yours!
https://apollopad.com

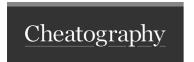

# FB Cheat Sheet by ethiraj via cheatography.com/177312/cs/37022/

| Blade commands (cont)                                                                                                    |                                                                           |                                                                                      |
|----------------------------------------------------------------------------------------------------|---------------------------------------------------------------------------|--------------------------------------------------------------------------------------|
|                                                                                                    |                                                                           | How to evacuate the blade (there are few ways, here we are stopping the NFS)?        |
| hal-slot -l                                                                                                    |                                                                           | How to check Blade is powered ON or OFF in slot                                      |
| fbdiag nfs-health-checkmgmt-vip ch1-fb1  grep 'booting for'                                                                                                    |                                                                           | commands to check Authority booted                                                   |
| exec.py -na 'zgrep -a " [AEK] " /logs/nfs.log tail'                                                                                                    |                                                                           | Check for any AEK errors on Blades                                                   |
| exec.py -nx.x 'sudo rsync -auv ch1-fb1:/ssd/nfs_conf.json /ssd/nfs_conf.json'                                                                                                    |                                                                           | Copy tunable from one blade to another                                               |
| zgrep "flash_read_uncorrectable, all Vt retry options were unsuccessful" nfs.log   perl -n -e '/(\[U\d+\]).<( $SM= d+BNK= d+CE= d+LUN= d+BLK= d+)$ /&& print \$1 . " " . \$2 . " n"'   sort   uniq   perl -n -e '/(\[U d+\]).(SM=\d+BNK=\d+CE=\d+LUN=\d+) BLK=(\d+)/&& print \$1 . " " . \$2 . " PLANE=" . \$3%4 . "\n"'   sort   uniq -c                                                                                                    |                                                                           | Checking for Bad blocks and bad planes                                               |
| ir@ch1-fb5:~\$ /opt/ir/devcat_lookup.py device_health grep -A10 "sketchy_block_ages_sec"                                                                                                    |                                                                           | How to check Bad block<br>rebuild progress , check for<br>total count reached to "0" |
| tgrep -a "Blade nand type detected" ch <i>fbl</i> platform.log*   uniq -f4                                                                                                    |                                                                           | Getting blade type information from FUSE logs                                        |
| fb dump hdiagkey puresmb.status                                                                                                    |                                                                           | To check SMB type configured from FUSE                                               |
| fb info smb                                                                                                    |                                                                           | To check SMB type configured from FUSE                                               |
| SEV-1\Performance issue helpful commands                                                                                                    |                                                                           |                                                                                      |
| purearray monitor                                                                                                    | show the cluster's throughput                                             |                                                                                      |
| purearray monitor – protocol nfsclient                                                                                                    | show all nfs client's stats                                               |                                                                                      |
| Purehw list                                                                                                    | verify all blades are healthy , XFM, NW ports are healthy and no failures |                                                                                      |
| The second second secon | Observation and AEM among a constant in NEO Language                      |                                                                                      |

| SEV-1\Performance issue helpful commands                 |                                                                             |
|----------------------------------------------------------|-----------------------------------------------------------------------------|
| purearray monitor                                        | show the cluster's throughput                                               |
| purearray monitor – protocol nfsclient                   | show all nfs client's stats                                                 |
| Purehw list                                              | verify all blades are healthy , XFM, NW ports are healthy and no failures   |
| exec.py -na 'zgrep -a " [AEK] " /logs/nfs.log tail'      | Check for any AEK errors across blades in NFS logs                          |
| Purearray listspace                                      | check Array got sufficient space                                            |
| purealert list                                           | verify for any active Alerts on the blade                                   |
| ./fbhealthfail                                           | Run fbhealth live on system (Always push latest FBtools to array            |
| Pureblade list                                           | Check all blades are healthy                                                |
| exec.py -na 'zgrep -a "Vt retry" /logs/nfs.log           | Check for any BAD blocks on the blade                                       |
| exec.py -sa "fbdiag monitor-portstatsmonitor erronce"    | Check for any port errors <single chassis=""></single>                      |
| fbdiag monitor-portstatsmonitor erronce                  | Check for any port errors <multi chassis=""></multi>                        |
| fbdiag monitor-portstatsonce                             | verify for Port serving IO's                                                |
| exec.py -na 'zgrep -E " E   A   K " /logs/platform.log.* | Check for any AEK errors in Platform logs                                   |
| bdiag nfs-health-checkmgmt-vip ir2                       | check all Authorities in case any Blade evacuation in-progress or completed |

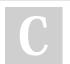

By ethiraj cheatography.com/ethiraj/

Not published yet. Last updated 4th May, 2023. Page 2 of 6. Sponsored by **ApolloPad.com**Everyone has a novel in them. Finish
Yours!
https://apollopad.com

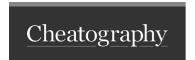

# FB Cheat Sheet by ethiraj via cheatography.com/177312/cs/37022/

| SEV-1\Performance issue helpful commands (cont)                                            |                                                                           |
|--------------------------------------------------------------------------------------------|---------------------------------------------------------------------------|
| exec.py -na 'zgrep "Segmentation fault" /logs/nfs.log-[0-1]*                               | Check for any SEGFAULTS in NFS logs (Need to understand what is SEGFAULT) |
| exec.py -na 'zgrep "segfault" /logs/system.log'                                            | Check for any SEGFAULTS in System logs                                    |
| exec.py -na "zgrep 'root::rpc_service.tcp_throttle_avail_slots' /logs/-nfs.log   tail -n1" | verify for any RPC slots exhaustion                                       |
| atopen "log filename"                                                                      | To check the process utilization                                          |

| Blade tools and commands |
|--------------------------|
| fbhealth                 |
| fbdiag                   |
| exec.py                  |
| fbupgrade                |
| fbadmin                  |
| supervisorctl            |
| ir_version               |

#### **HAL Commands**

#### hal-slot

Used to list, discover hardware such as PSU, fan, QSFP, EFM and blades, is also used to start and stop blades

hal-slot -l

hal-slot --discover-all

hal-slot -e /local/slot/slot-blade-4 --start

hal-slot -e /local/slot/slot-blade-4 --stop

#### hal-show

Used to show the rpc query result for one specified entry, this can be used on EFM to query the info on blade or other devices shown in the list of "hal-slot -l"

hal-show -e /local/gpio

hal-show -e /local/i2c-bus

hal-show -e /local/i2c

hal-show -e /local/slot/slot-blade-4/module/gpio

#### hal-i2c

used to do raw i2c read/write from/to I2C device on given i2c bus, using "hal-show -e /local/i2c" to find out the I2C device address and the bus entry for target I2C device

hal-i2c -e /local/i2c-bus/bus\_entry --addr xx --offset xx --read xx(number of bytes)

hal-i2c -e /local/i2c-bus/bus\_entry --addr xx --offset xx --write xx xx xx

#### hal-eeprom

Used to read the eeprom contents

hal-eeprom -e /local/eeprom/id -r

hal-upgrade

#### FUSE commands

#### # Failing to RA or VATS PUSH/PULL, run below commands from FUSE

export PURELOGIN\_KEY\_TYPE=ed25519

#How to push latest FBtools from FUSE to Customer array

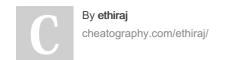

Not published yet. Last updated 4th May, 2023. Page 3 of 6. Sponsored by **ApolloPad.com**Everyone has a novel in them. Finish Yours!

https://apollopad.com

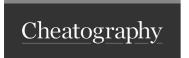

# FB Cheat Sheet by ethiraj via cheatography.com/177312/cs/37022/

#### FUSE commands (cont)

fb auto fbtools

#### FB Network commands

purelag list

purenetwork list

puresubnet list

transcievers.py

switch\_shell.py ps

purehw list --type eth

rpc.py -p switch get\_port\_stats | jq .

Ildpcli show neigh

bdiag net-health

switch\_shell.py vlan show | grep

switch\_shell.py I3 multipath show

rpc.py -p switch get\_xcver | jq .

switch\_shell.py vlan translate show

SWITCHSTATS=\$(rpc.py -p switch get\_port\_stats);for x in {1..4}; do echo qsfp \$x/1-4; for y in {1..4}; do

slot

Check the Link status of individual QSFP's

echo \$SWITCHSTATS | jq '.["qsfp'\$x'/'\$y""]' | grep 'link\_status' ; done ;done

Identify ports on the TOR switches

Ildpcli show neighbor | egrep 'qsfp|ifname'

connecting to the FlashBlade

Check transceiver is installed in the

monitor\_portstats.py

Check life statistics on all interfaces

Monitor errors on ports < Muti chassi-

s>

exec.py -sa "fbdiag monitor-portstats --monitor err --once"

To show the Ethernet port details

tgrep -aE "link status|LACP port|partner state" [af]m?/platform | egrep -i "up|down"

from FUSE to check any port

flappings

zgrep -v " INFO " [af]m?/platform | egrep -B1 -A40 " FCS " | less

from FUSE to check for any FCS

errors

#### **Upgrade related Doubts**

purehw connector list --cli

### Pre-upgrade health check failures

ECMP inconsistency issue

exec.py -xa -sa "switch\_shell.py | 3 egress show" ( check for the refcount is same across chassis , if there is +1 or -1 difference is acceptable)

#### Where is the Purity Images kept in FUSE?

All versions live on fuse in: /support/flashblade/releases

#### What are the three stages of an NDU?

"FlashBlade Upgrade Stage 1: Gather System Information"

"FlashBlade Upgrade Stage 2: Upgrade Images"

"FlashBlade Upgrade Stage 3: Software Restart and Reboot"

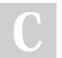

By ethiraj

cheatography.com/ethiraj/

Not published yet. Last updated 4th May, 2023.

Page 4 of 6.

Sponsored by ApolloPad.com Everyone has a novel in them. Finish Yours!

https://apollopad.com

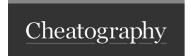

## FB Cheat Sheet by ethiraj via cheatography.com/177312/cs/37022/

#### Upgrade related Doubts (cont)

#### How to check the upgrade logs?

Upgrade logs are recorded under /logs

\* extend RA8

then first go to master fm and type sudo tmux

this should start a tmux session.

once the tmux session is on run puresupport disconnect; sleep 20; puresupport connect; exit

this will disable the RA and then again re-enable for you.

less -r fbupgrade.log.2022-03-27.07-17-01.gz |tail

If you are disconnected from tmux, how do you reconnect to it?

sudo tmux attach elasticity

How do you drop out of a tmux session?

Ctrl-b d

How to disconnect console session

CTRL+SHIFT+e and c and .

#### Extend RA

then first go to master fm and type sudo tmux

this should start a tmux session.

once the tmux session is on run puresupport disconnect; sleep 20; puresupport connect; exit

this will disable the RA and then again re-enable for you.

#### How to start simple http server

The "python -m SimpleHTTPServer" command is used to launch a basic HTTP server in the current working directory using Python 2.

When you run this command, Python will start a web server on port 8000 and serve the files in the current directory as static web pages.

Here's how to use it:

Open a terminal or command prompt in the directory where you want to serve files.

Run the command "python -m SimpleHTTPServer" or "python2 -m SimpleHTTPServer" (depending on your Python version).

The server will start and you'll see a message like "Serving HTTP on 0.0.0.0 port 8000".

Open a web browser and navigate to "http://localhost:8000" to see the files being served.

Note that this command is intended for testing and development purposes only and should not be used in production environments. Also, if you're using Python 3, the command has been changed to "python -m http.server" or "python3 -m http.server".

| FB array commands   |
|---------------------|
|                     |
|                     |
| Log file location   |
|                     |
|                     |
| Files and locations |
|                     |

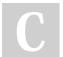

By ethiraj

cheatography.com/ethiraj/

Not published yet. Last updated 4th May, 2023. Page 6 of 6. Sponsored by **ApolloPad.com**Everyone has a novel in them. Finish
Yours!
https://apollopad.com